## **国保中央会介護伝送ソフト** Ver.9

# **簡易入力ソフト マニュアル**

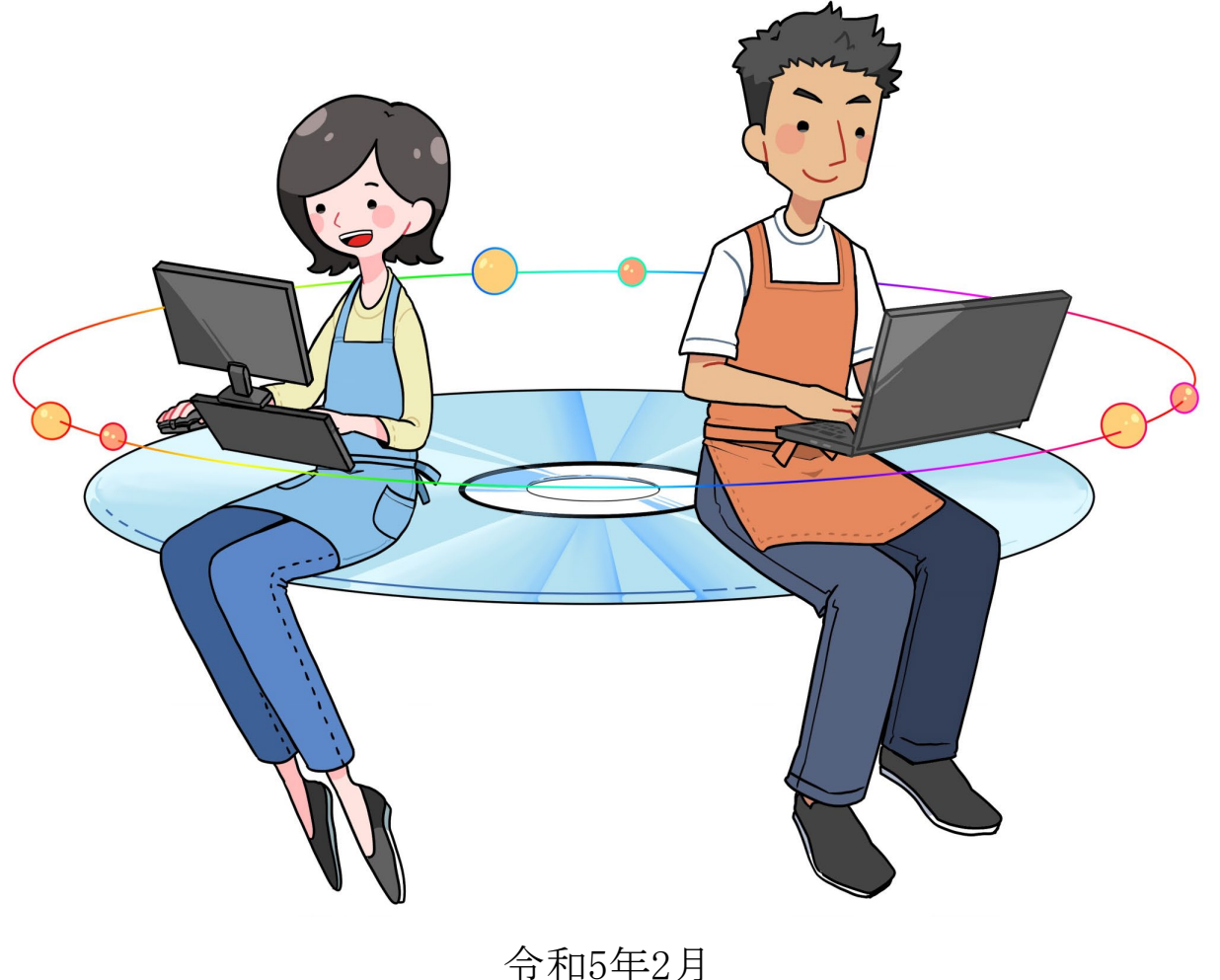

国民健康保険中央会

### 改版履歴

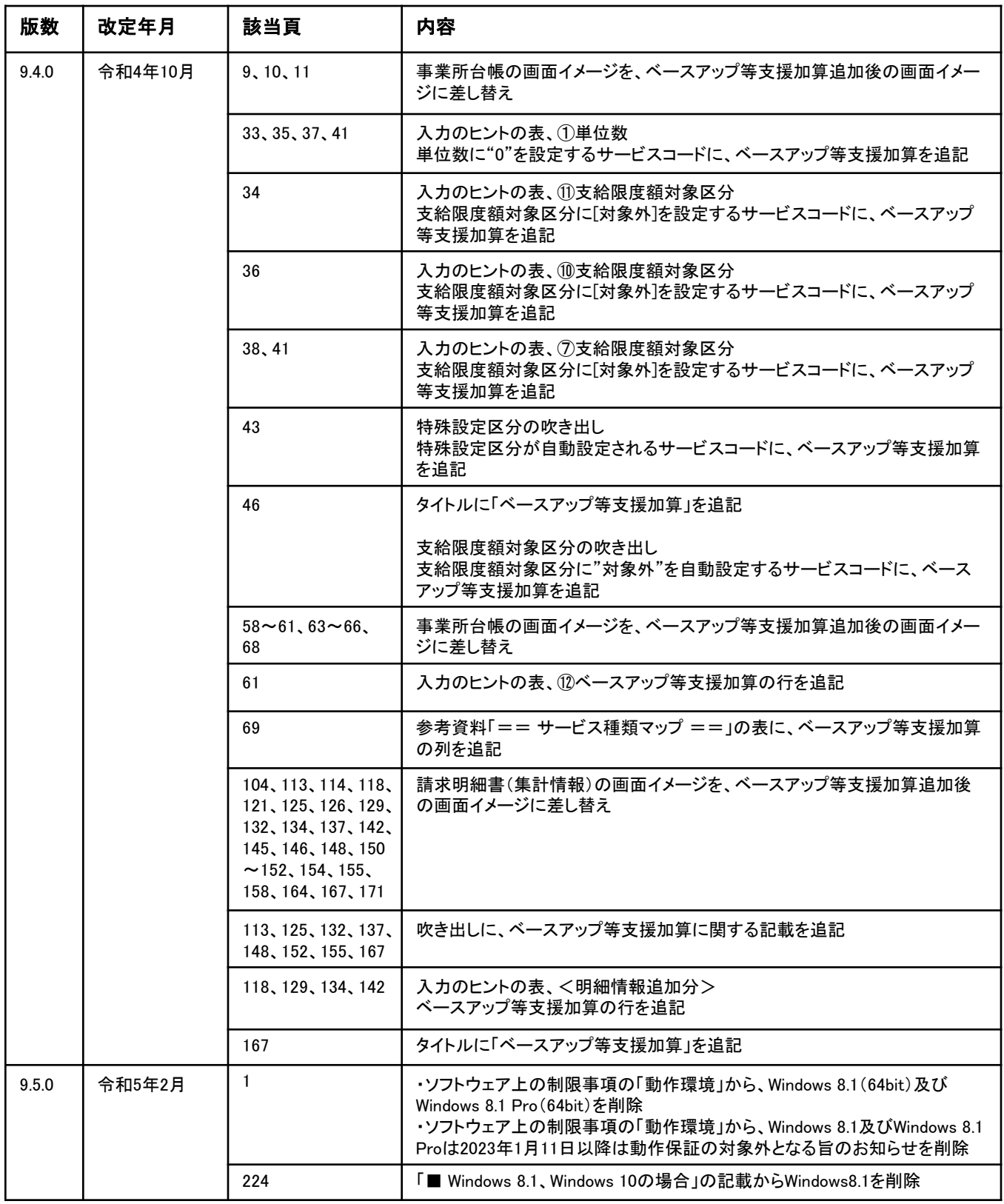

#### 1.ソフトウェア上の制限事項

#### ■ 契約事項

#### ライセンスについての考え方

本ソフトウェアにおいては、原則、パソコン1台につき1ライセンスという考え方をとっています。同一事業所であっても複 数のパソコンでご利用になる場合には、インストールするパソコン台数分のライセンス購入をお願いいたします。 ただし、パソコンの機種変更等により本ソフトウェアをアンインストールし、新しいパソコンにインストールする場合には、 購入いただいていた以前のライセンスがそのまま引き継がれたものとして扱います。

#### バージョンアップについての考え方

本ソフトウェアの価格には、次回の制度改正までの間のサポート料が含まれています。ただし、それ以前においても大規模 な制度改正がなされた場合においては、別途バージョンアップ費用が発生する場合があります。

なお、小規模なバージョンアップについては、簡易入力ソフトによるインターネットからのダウンロードもしくは国保中央 会ホームページからのダウンロードにより対応させていただきます。

#### ■ 動作環境

・以下のいずれかのOSであること

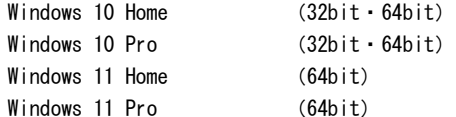

- ・Webブラウザ:Microsoft Edge ※ 既定のWebブラウザをMicrosoft Edgeに設定してください。 設定方法はインストールマニュアル (P.28-1) を参照してください。
- ・モニタ解像度:1280 x 768 ピクセル以上

#### 介護給付費単位数表標準マスタ

国保中央会では、本ソフトウェアとは別に、サービスコードおよび特定診療・特別療養・特別診療コードを格納した「介護 給付費単位数表標準マスタ」を提供(有償)しています。本ソフトウェアは、「介護給付費単位数表標準マスタ」を取り込む ことで、サービスコードを調べて手作業で入力する手間を省略することができ、コード検索やマスタチェックの充実した機能 を利用することができます。

なお、「介護給付費単位数表標準マスタ」は最新版をご利用ください。最新版でないマスタを利用された場合、正しい請求 明細書を作成できません。

URL : https://www.kokuho.or.jp/system/master.html ※ 介護給付費単位数表標準マスタについては、下記のURLをご参照ください。

#### ⚠注意

最新版の「介護給付費単位数表標準マスタ」は簡易入力ソフトVer.9にて取込んで下さい。Ver.8にて取込み済の場合、 正しく請求明細書が作成できない場合がありますので、Ver.9にバージョンアップ後、再取込みをお願いします。

 $\cdots$ 

CD-Rへの書き込み

書き込みを完了する手順(6と7)は、 ご使用いただいているWindows (OS) の 種類によって手順が異なります。

#### ■ Windows 10の場合

Windows 10の場合は、⑥と⑦の手順を 実施後、⑧以降の手順を実施してくださ い。

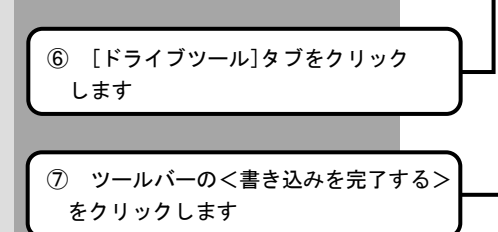

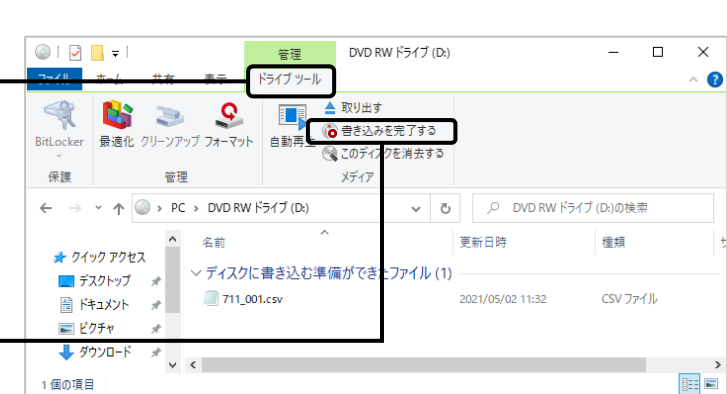

#### ■ Windows 11の場合

Windows 11の場合は、⑥と⑦の手順を 実施後、⑧以降の手順を実施してくださ い。

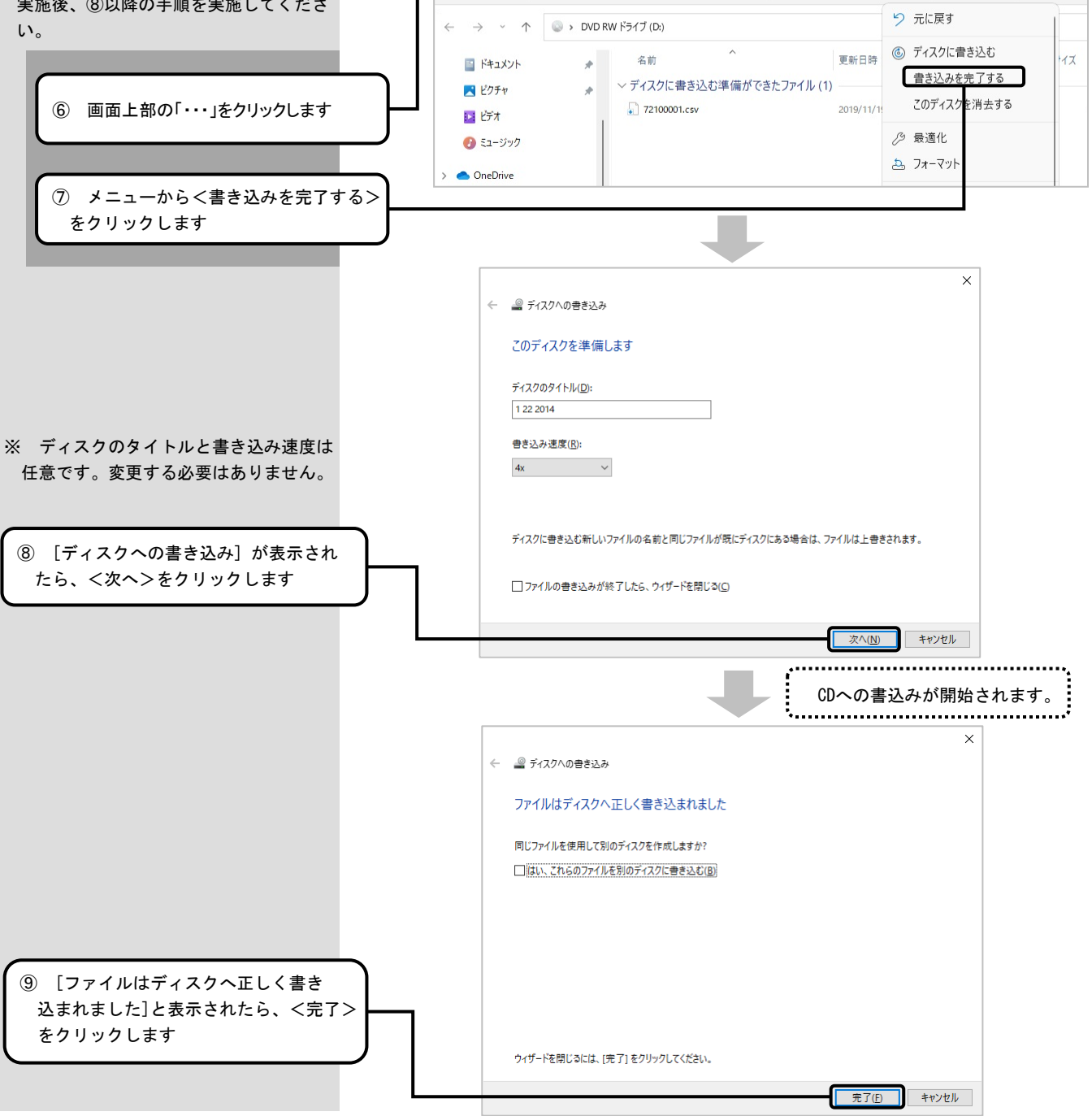

DVD RW F547 (D:)